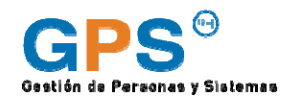

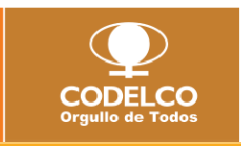

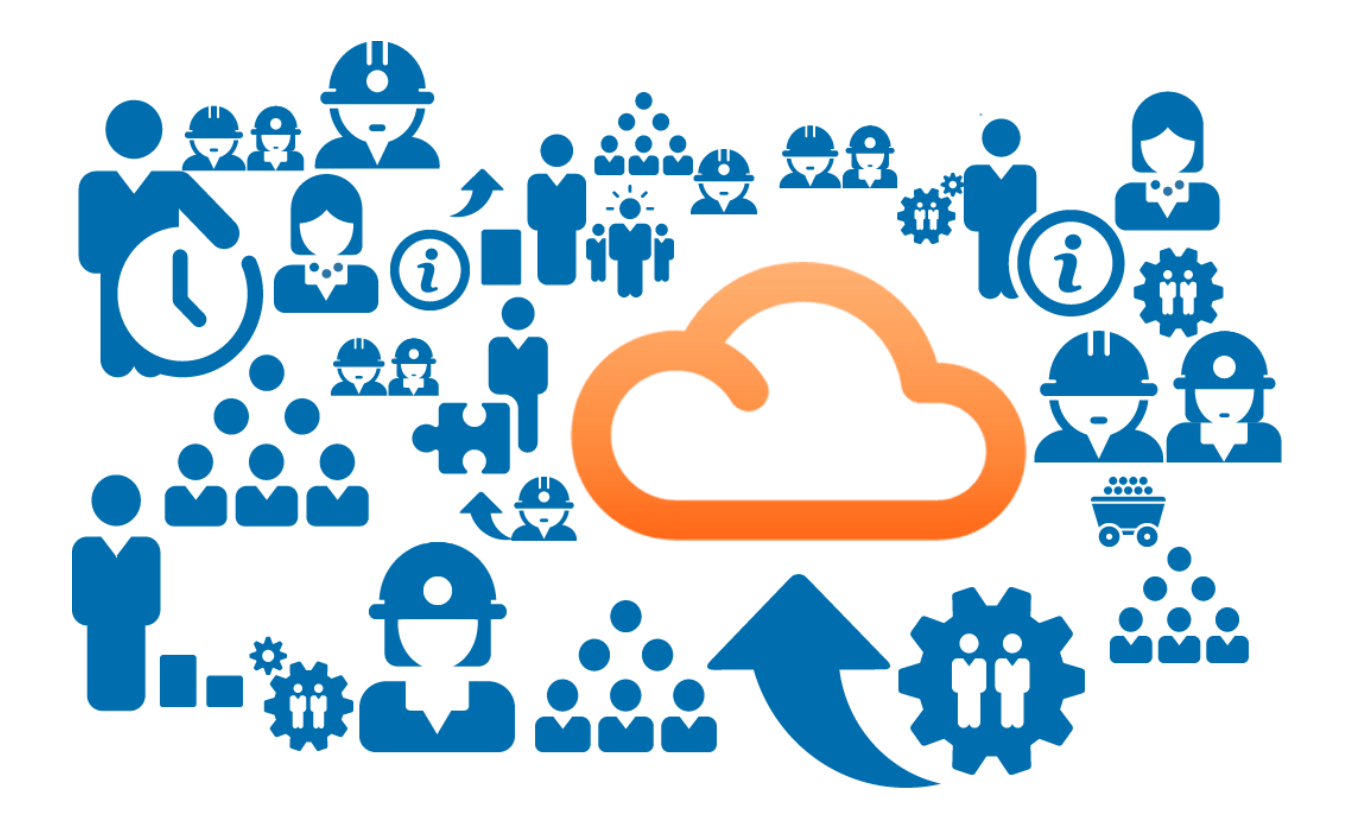

# Preguntas y Respuestas Frecuentes Sección Perfil del Empleado

\_\_\_\_\_\_\_\_\_\_\_\_\_\_\_\_\_\_\_\_\_\_\_\_\_\_\_\_\_\_\_\_\_\_\_\_\_\_\_\_

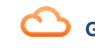

**GPS / G**estión de **P**ersonas y **S**istemas de Recursos Humanos :: La nueva plataforma de Codelco

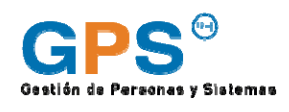

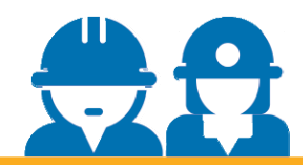

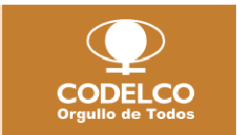

Bienvenido a **GPS!** La plataforma de Gestión de Personas y Sistemas de Recursos Humanos de Codelco.

El objetivo de este manual de preguntas frecuentes es ayudarte a resolver las dudas que puedas tener, asociadas a la información que visualizas en el Perfil del Empleado de **GPS**. Si bien hemos intentado cubrir las preguntas más reiterativas, si lo que buscas no está acá te pedimos que por favor llames a la Mesa de Ayuda de tu centro de trabajo.

Esperamos que estas preguntas y respuestas te sean de utilidad.

# **SOBRE GPS**

## **1. ¿Qué es GPS?**

La sigla GPS se asocia a la Gestión de Personas y Sistemas y es una plataforma informática que busca entregar un conjunto de soluciones «en la nube», que mejore la efectividad en la gestión de los sistemas de Recursos Humanos asociados a Desarrollo y Reclutamiento & Dotación, con una interfaz de usuario intuitiva y amigable, dando servicios a las diferentes áreas de la organización. Esta plataforma está construida sobre Success Factors, herramienta de SAP.

## **2. ¿Qué puedo ver, qué encuentro en GPS?**

En GPS está disponible información asociada a:

Perfil de usuario: información individualizada para cada usuario, asociada a datos disponibles en SAP y también con la posibilidad de ingresar y editar información adicional, tanto del ámbito laboral como personal.

Oportunidades Laborales: plataforma de postulación para los concursos de Codelco.

Información de la empresa: organigrama que permite navegar y acceder a los perfiles públicos de todos los usuarios de GPS.

Red GPS: herramienta social de colaboración que fomenta el trabajo en redes. Se crean comunidades administradas por los usuarios, asociadas a temas relevantes para el logro de la estrategia del negocio

## **3. ¿Quién tiene acceso a mi información de GPS?**

Sólo el perfil público está disponible para todos los usuarios. El sistema opera en base a permisos, por lo que el resto de la información está disponible dependiendo de la jerarquía organizacional y siempre relacionada a acciones de gestión asociadas a desarrollo y/o reclutamiento. La información que estás visualizando en Perfil sólo la puedes ver tú y tu jefatura directa. Tú eres el único que puede modificar la información de tu Perfil.

![](_page_1_Picture_17.jpeg)

## **4. ¿Mi información está en un lugar seguro?**

El servicio de SuccessFactors provee a **GPS** una arquitectura TI de clase mundial. Los centros de datos ubicados en Estados Unidos y Europa cuentan con niveles de certificación SAS 70 y BS7799, niveles de seguridad definidos por la British Standards Institution, la cual se preocupa de generar guías y mejores prácticas en el ámbito de la Seguridad.

Algunas características del servicio, relacionadas a la seguridad son:

- Monitoreo completo y total de todo el tránsito de la red 24x7x365 (incluye tecnología de seguridad de vanguardia, servicios de alerta y soporte para administración de incidentes).
- Los servidores y el equipo contenido en el centro de datos están protegidos por procedimientos de seguridad completos y líderes en la industria.
- El personal de seguridad solicita la identificación correspondiente a los visitantes y registra cada visita.
- Las cámaras de seguridad monitorean la actividad en las instalaciones, incluidas áreas de equipo, corredores y áreas de recepción, mecánica y transporte.
- En las instalaciones hay detectores de movimiento y alarmas, y las alarmas silenciosas notifican en automático a seguridad y autoridades de entradas no autorizadas.
- El centro de datos de SuccessFactors usa tecnología de punta para monitorear las amenazas externas de seguridad y protegen la información de nuestros clientes.
- Firewalls Firewalls PIX redundantes de Cisco en un ambiente dedicado.
- Detección de intrusos en la red Ayuda al resguardo contra ataques por medio de monitoreo de todo el tránsito TCP/IP del centro de datos, las 24 horas del día, y notifica a SuccessFactors en caso de una amenaza inminente. Usamos equipo IDS de Cisco.
- Escaneo de vulnerabilidad Prueba proactivamente los servidores conectados a Internet al buscar de manera abierta las debilidades en la misma forma que un hacker lo haría.
- Evaluación de vulnerabilidad SuccessFactors usa varios escáneres para analizar los servidores y aplicaciones web desde la perspectiva de un hacker de bajo nivel para identificar los posibles vacíos de seguridad.
- Monitoreo de operador en vivo, 24x7x365 Los equipos de seguridad monitorean la infraestructura de SuccessFactors 24x7x365 con operadores en vivo.
- Las obligaciones y áreas de responsabilidad son segregadas para reducir oportunidades para modificación no autorizada o no intencionada o mal uso de los activos de SuccessFactors.

SuccessFactors implanta controles de acceso estrictos para proteger los recursos de información y reducir las amenazas a computadoras, tecnología y servicios de comunicación. Las normas de control de acceso y procedimientos se establecen, documentan y revisan con base en los requerimientos comerciales y de seguridad para todas las etapas en el ciclo de vida del acceso del usuario.

SuccessFactors requiere que todos los accesos a instalaciones de procesamiento de información y procesos de control sean controlados con base en requerimientos comerciales y de seguridad. En todos los casos, el acceso a computadora se basa en el concepto de privilegio mínimo. Los usuarios están limitados a un conjunto mínimo de privilegios necesario para realizar la función requerida. El acceso a los sistemas operativos es controlado por un procedimiento de registro de acceso seguro. Todos los usuarios tienen un identificador único (ID de usuario) sólo para uso personal.

Todos los activos físicos son asignados a un miembro específico de administración de SuccessFactors, responsable de proteger y mantener ese activo durante su vida, asegurando que el acceso al activo sea limitado a quien tienen una razón comercial adecuada y documentada para acceder a él.

La aplicación de SuccessFactors emplea medidas extensas de seguridad para proteger la pérdida, el mal uso y la alteración no autorizada de información.

SuccessFactors requiere nombres de usuario y contraseñas únicos que deben introducirse cada vez que un usuario se registra. Esta seguridad ayuda a prevenir acceso no autorizado, mantener exactitud de información y asegurar el uso adecuado de información.

Cuando se accede a la aplicación por medio de un navegador, la tecnología Secure Socket Layer (SSL) protege la información con autenticación de servidor y encriptación de información para asegurar que la información es segura y que sólo está disponible para usted.

SuccessFactors implanta un método de seguridad avanzado, basado en información dinámica e identificaciones de sesión codificadas, y alberga el sitio en un ambiente de servidor seguro que usa un *firewall* y otra tecnología avanzada para prevenir la interferencia o acceso de intrusos.

# **ACCESO A GPS**

#### **5. ¿Cómo entro a GPS?**

Respecto a los accesos, tienen varias vías para ingresar:

i. A través del banner de **GPS** en Portal Codelco, sección "Mi trabajo":

![](_page_3_Picture_6.jpeg)

- ii. Además, hay dos opciones de acceso que llegan directamente a la página de concursos en la sección "Oportunidades Laborales" de **GPS**:
	- a. La primera es el acceso en Portal Codelco, página "Mi Codelco" en el banner "Postulaciones en línea" (este no cambió respecto al existente hasta ahora, es decir, es el mismo de siempre).
	- b. En www.codelco.com, se ha instalado un banner "Acceso a trabajadores" y dentro de este está la opción "Oportunidades Laborales":

![](_page_3_Picture_10.jpeg)

![](_page_4_Picture_532.jpeg)

En todos los casos anteriores el acceso es directo a **GPS**, sin necesidad de ingresar nombres de usuario ni claves.

#### **6. ¿Desde qué dispositivo(s) puedo acceder a GPS?**

La info de **GPS** está en la nube, por lo que es accesible desde cualquier dispositivo móvil (PC, Smartphone y/o Tablet). Para configurar su acceso para dispositivos móviles se cuenta con un manual de usuario disponible.

# **ACCIONES DENTRO DE GPS**

#### **7. ¿Cómo creo un grupo en GPS?**

Para crear un grupo debes contactarte con el administrador general de Red GPS al correo GPS\_Informa@codelco.cl. Existe un número limitado de grupos a crear, por lo que éstos serán creados priorizando el aporte al negocio.

#### **8. Si caduca mi sesión, ¿cómo vuelvo a ingresar a GPS?**

La sesión de GPS caduca a los 10 minutos de inactividad. Transcurrido este tiempo serás redirigido a la página www.codelco.com, desde ahí debe entrar siguiendo los pasos en 6.ii.b

#### **9. ¿Qué me permite el botón "editar"?**

Editar

Este botón le permite a Ud. abrir los campos de la sección en la que se encuentra, de manera que en esos campos Ud. pueda agregar y modificar la información que se le ha proporcionado para su propia autogestión.

#### **10. ¿Por qué en algunas secciones no aparece la opción "Editar"?**

Existen secciones que no está habilitada esta opción ya que son datos que solo pueden modificarse informando a la Dirección de Administración de Personal de su división. La información que Ud. no puede modificar tiene relación directa con autorizaciones previamente firmadas y que guardan una relación contractual.

## **11. ¿Qué ve alguien más cuando me busca en GPS?**

Tus pares solo podrán ver tu perfil público, tarjeta de presentación la que contiene los siguientes datos:

- División a la que perteneces
- Cargo actual
- Área a la que perteneces
- Tu anexo
- Tu correo
- Tu foto

# **12. ¿Qué hago si la información no editable de mis datos personales está incorrecta? Por ejemplo número de cargas acreditadas**

En este caso debes contactar a la Dirección de Administración de Personal de tu división para su revisión/ corrección.

## **13. Mi correo electrónico de Codelco no corresponde.**

En caso que su correo no corresponda, Ud. mismo lo puede modificar, solamente debe presionar la opción editar para que el campo pueda ser modificado. Favor agradecería informar a la Dirección de Administración de Personal de su división para la modificación en SAP.

# **14. Mis datos de residencia no corresponden.**

Si la información presenta alguna inconsistencia, favor informar a la Dirección de Administración de Personal de su división para su revisión.

# **15. Mis datos de información organizacional no corresponden.**

Si la información que Ud. menciona no corresponde a la realidad, agradecería informar a la Dirección de Administración de Personal de su división para la revisión y modificación sí corresponde.

# **16. En la sección Felicitación y Amonestaciones, hay datos que faltan o datos que no corresponden.**

Si la información que se muestra en esta sección existen datos que no corresponde o falta información, agradecería informar a la Dirección de Administración de Personal de su división para la revisión y modificación sí corresponde.

## **17. ¿Puedo cambiar mi foto?**

La foto puedes cambiarla en la opción  $\overline{\text{Inicio}}$ , selecciona mi perfil, luego hacer clic en Cargar una foto para el

Editar perfil, luego doble clic en perfil en entrance de tu foto y la carga a tu perfil.

También puedes cambiar la imagen de fondo de tu perfil público, eligiendo una de la biblioteca o subiendo la que más te guste.

#### **18. ¿Cómo puedo buscar a una persona de Codelco?**

Mi información

Si deseas buscar una persona en tu división o en la corporación, Personas  $\blacktriangleright$ 

escribe el nombre de la persona, se desplegara una lista de nombres aproximada según lo que estés escribiendo hasta llegar al dato aproximado o exacto al que buscas, hacer clic en el registro y el GPS te llevara al perfil público de la persona seleccionada. Solovisualizaras una tarjeta de presentación.

# **19. ¿Cómo puedo navegar en mi perfil para visualizar otro tipo de información relacionada a mí persona?**

En la pestaña cuando ingresar por primera

vez, hay un ícono , al hacer clic, se abre una ventana que muestra las distintos acceso a información relacionada a tu perfil, por ejemplo; perfil público, información básica, información adicional, información personal etc. Solo debes hacer clic en la opción que quieres navegar.

#### **20. ¿Cómo puedo imprimir mi perfil?**

Realizar acción

Si deseas imprimir tu perfil, debes ir al ícono , se desplegara la opción

"imprimir/PDF", al hacer clic, verás todo tu perfil de la sección en la cual estas con las alternativas de crear un PDF o imprimir.